### Тренажер по орфографии

#### Словарные слова (по школьной программе)

### ПРАВИЛА

- В тренажере 9 заданий
- Используйте левую кнопку мыши, чтобы выбрать ответ
- В любой момент вы можете выйти из викторины для этого нажмите клавишу ESC.
- За каждый правильный ответ вы получите зелено блоко, за неправильный урасное

• На последнем слайде подсчитывается результат: количество правильных и неправильных ответов Начать

### r se

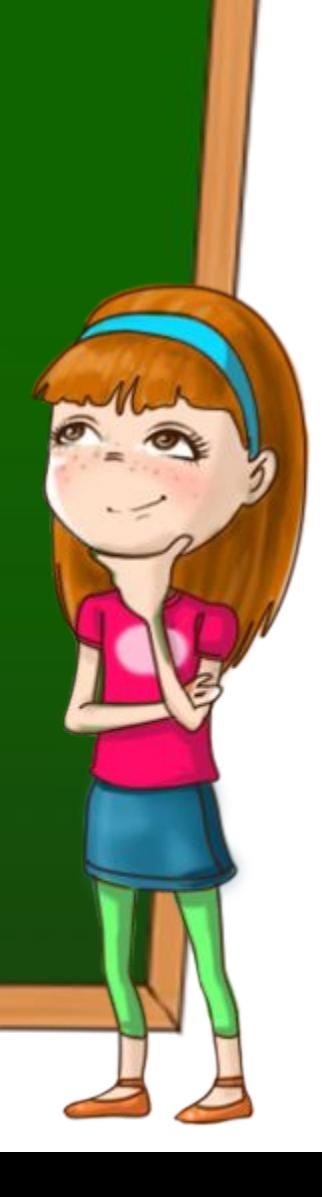

........

Щелкните левой кнопкой мыши по букве в «облаке», чтобы выбрать вариант ответа

fo

# m re

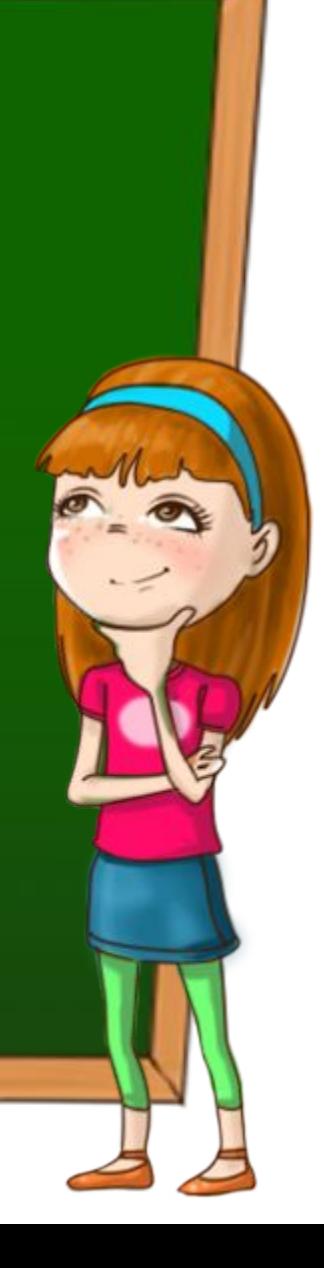

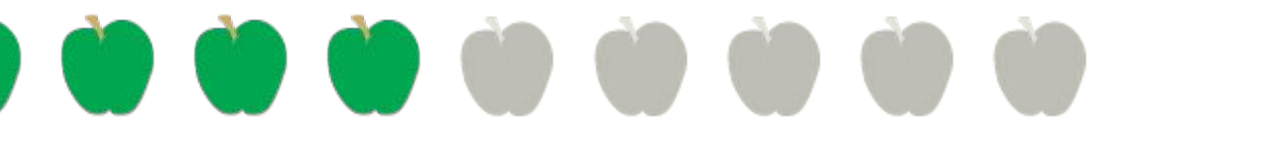

### hea

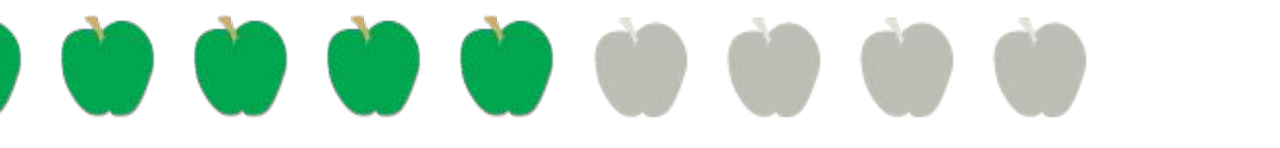

# yello

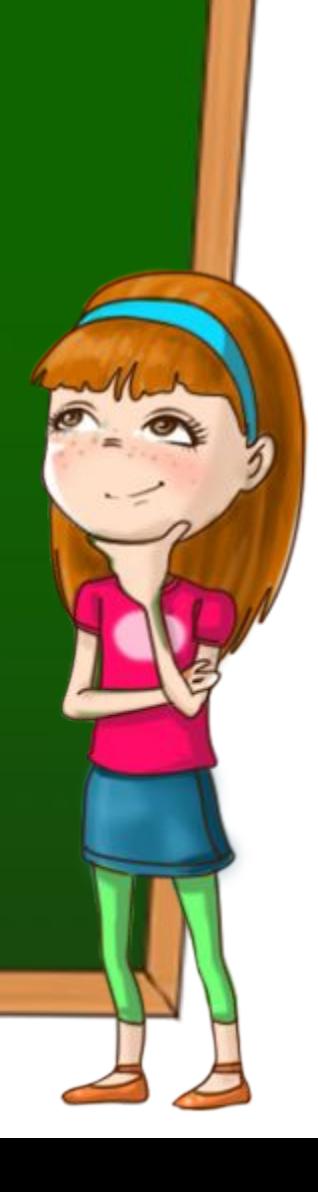

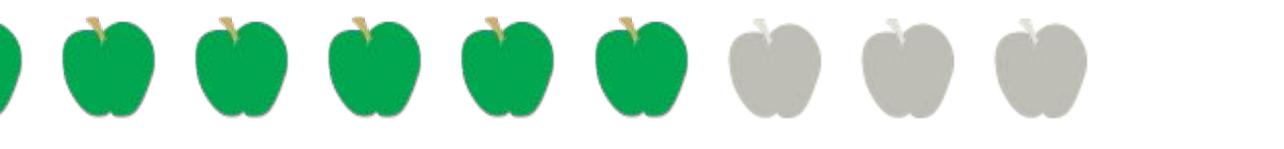

# br akfast

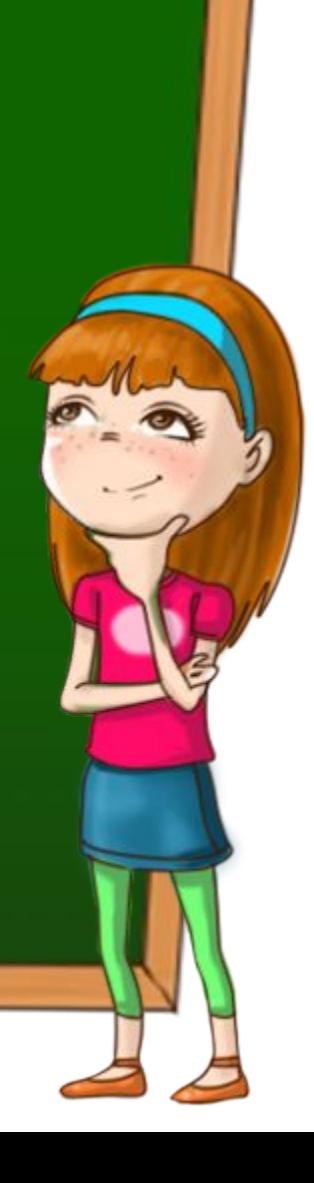

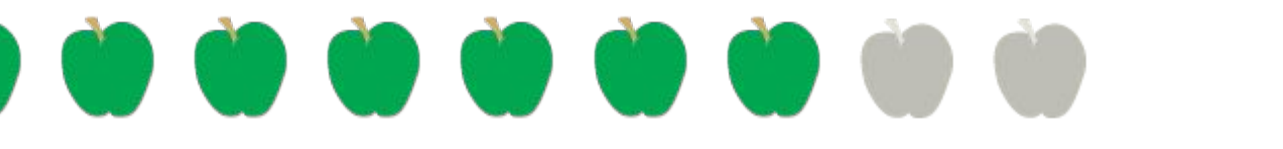

## str wberries

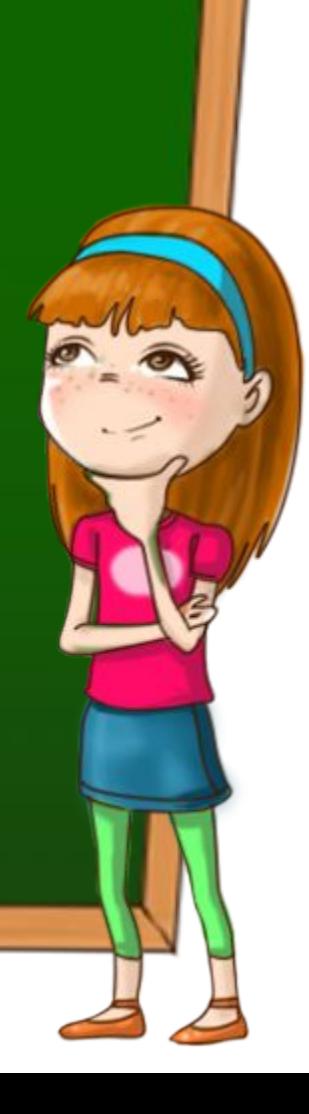

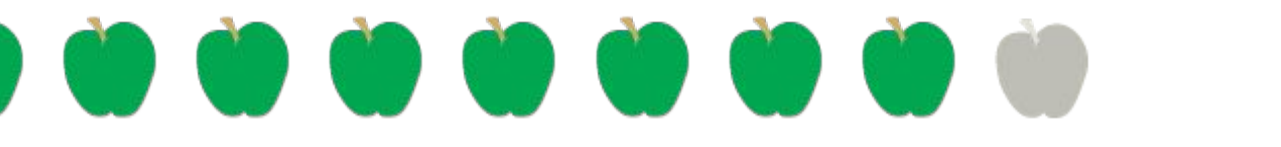

## afterno n

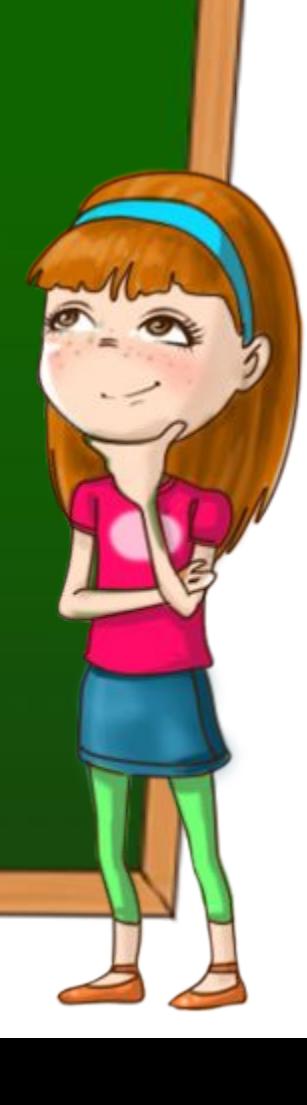

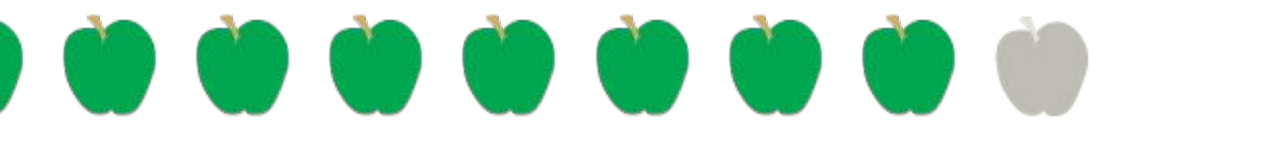

### mo se

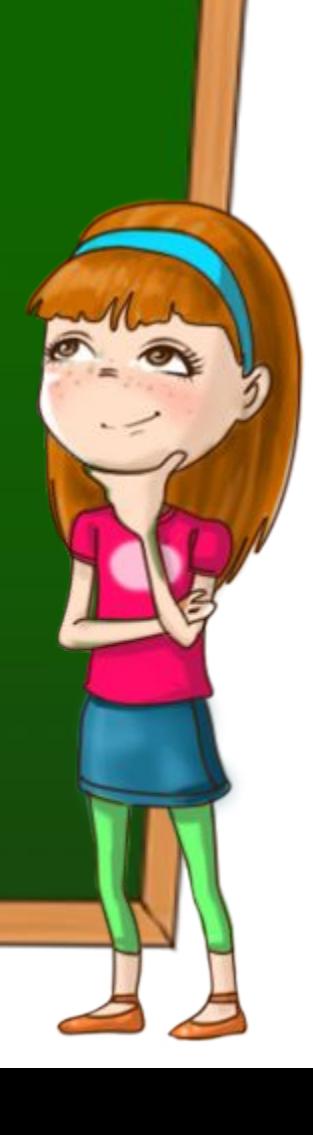

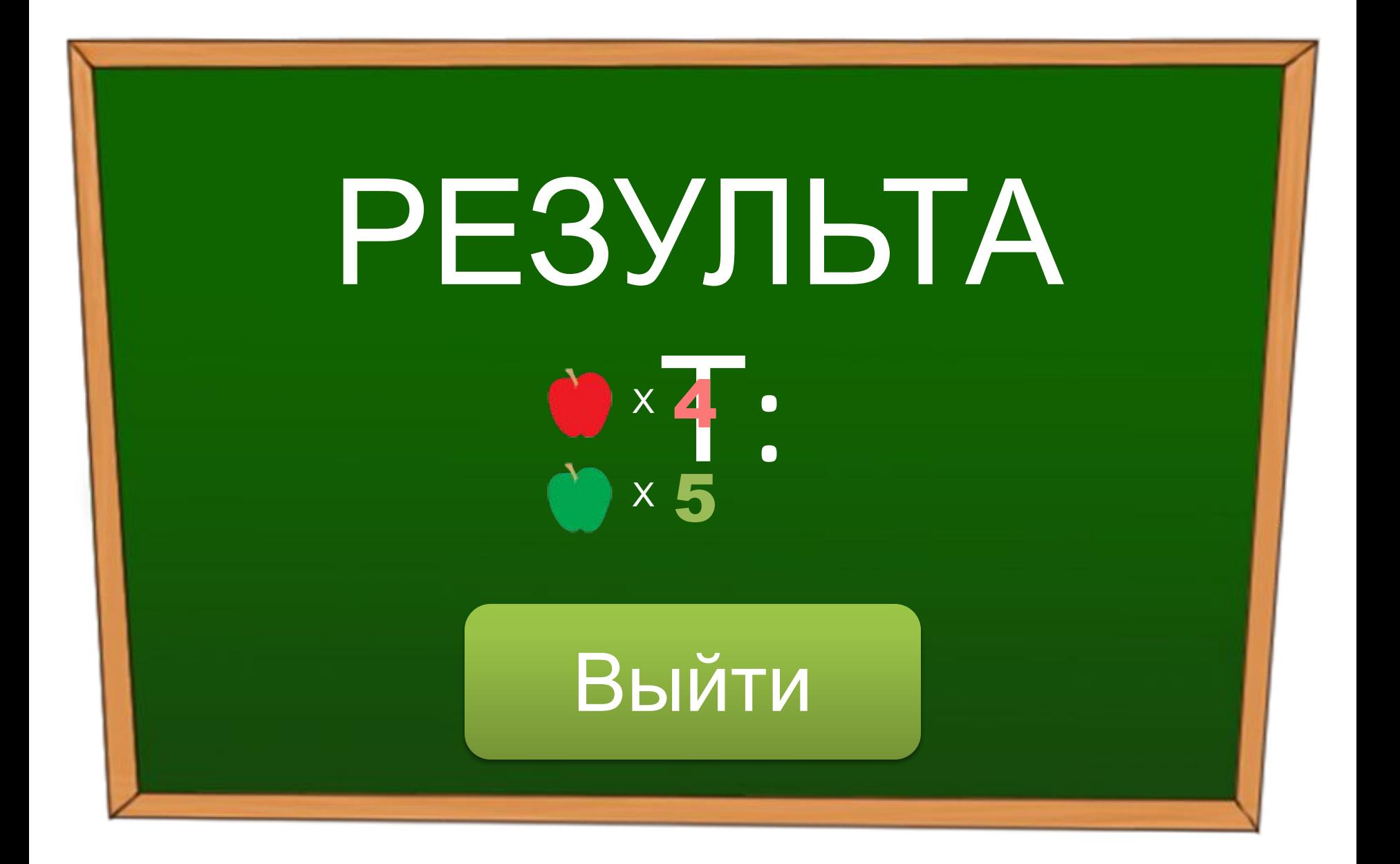